### 1. Start with Standard Setup

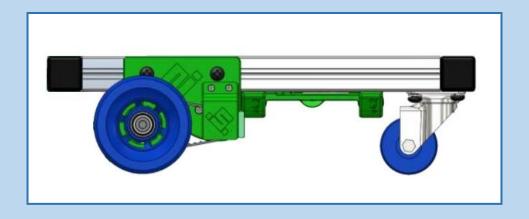

#### 2. Remove Caster Wheels

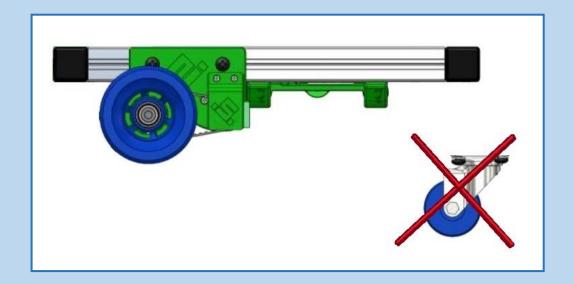

## 3. Remove Framing Rail

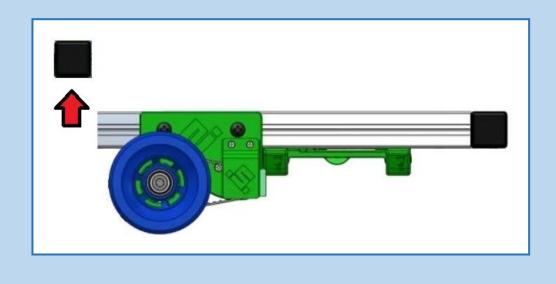

#### 4. Move Wheels & Parts till End

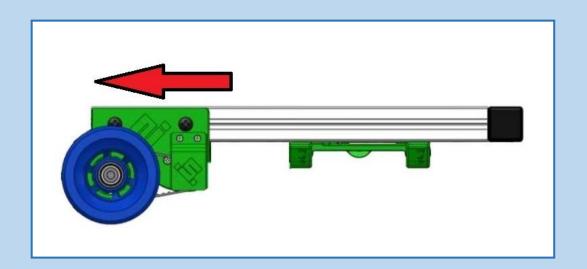

## 5. Mount the Framing Rail Removed Before

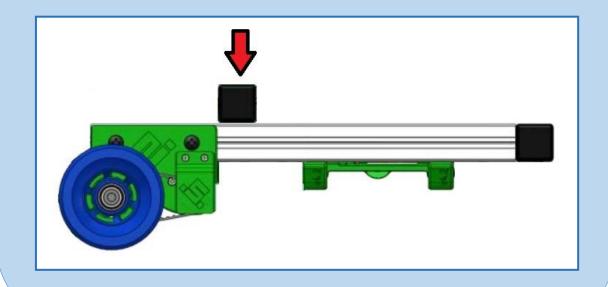

6. Mount MPU6050 Accelerometer and Gyroscope Sensor with 3D Printed Part Holder

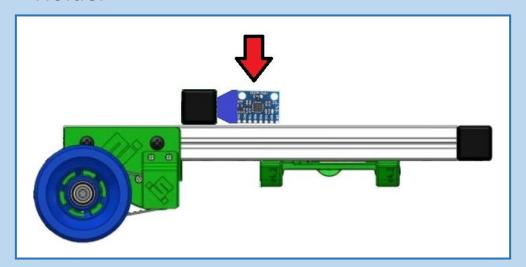

7. Connect Cables between MPU6050 and Raspberry PI

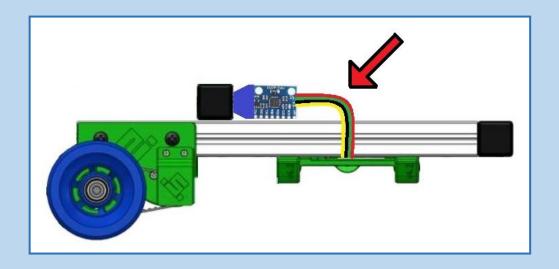

8. Download "Self-Balanced Robot" Software to Raspberry PI

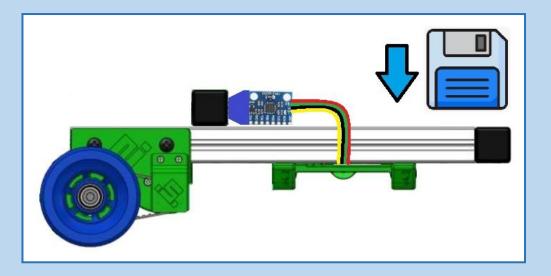

# 9. Turn on Scuttle Robot and Let It Stand on 2 Wheels

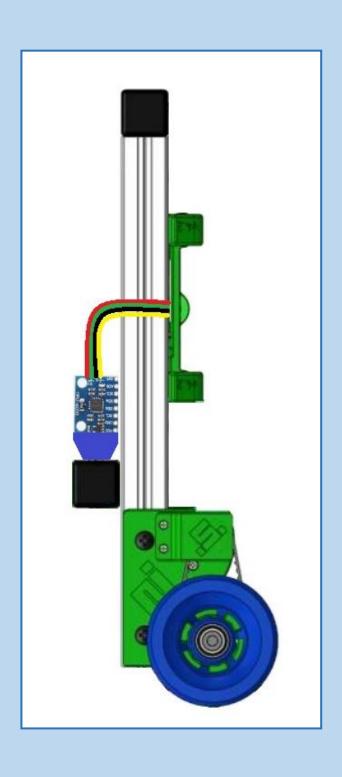